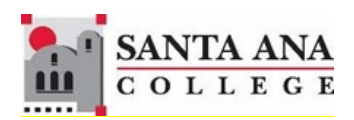

# Self-Service **Single Sign-On Login Guide**

Rancho Santiago Community College District, Santa Ana College

### **1. NAVIGATE TO SELF-SERVICE WEBSITE**

You can access Self-Service using this link [http://sac.edu/selfservice.](http://sac.edu/selfservice)  $-$  - OR  $-$  -Go to the [Santa Ana College website](http://sac.edu/) and click **SELF-SERVICE** on the top menu.

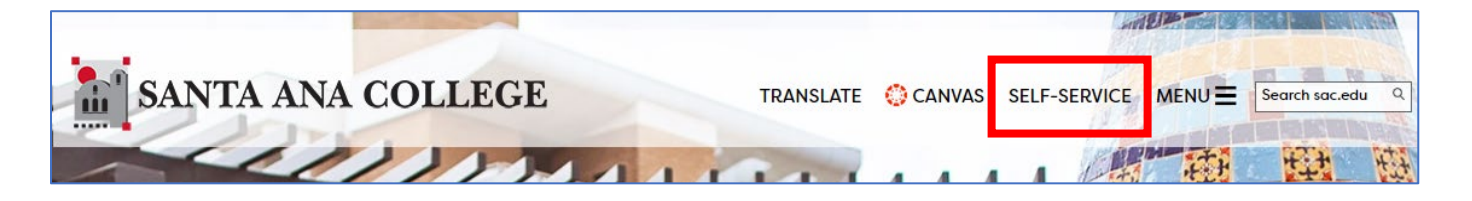

## **2. SIGN-IN TO RSCCD SIGN-ON**

You will be redirected to the Sign In page for RSCCD Single-Sign On. **Input your username and password, and click "Sign In".** 

*Optional: Check the box "Keep me signed in to stay signed in.*

**Your Username** is your college issued email address.

- **For Students, the username format can be:**
	- o WebAdvisorID@student.sccollege.edu or
	- o WebAdvisorID@student.sac.edu
	- o Example: [ab12345@student.sac.edu](mailto:ab12345@student.sac.edu)

#### • **For Employees, the username format can be:**

- o LastName\_FirstName@sccollege.edu,
- o LastName\_FirstName@sac.edu, or
- o LastName\_FirstName@rsccd.edu
- o Example: Smith John@sac.edu

**Your Password** is the one associated with your school account (e.g., for Canvas and Self-Service).

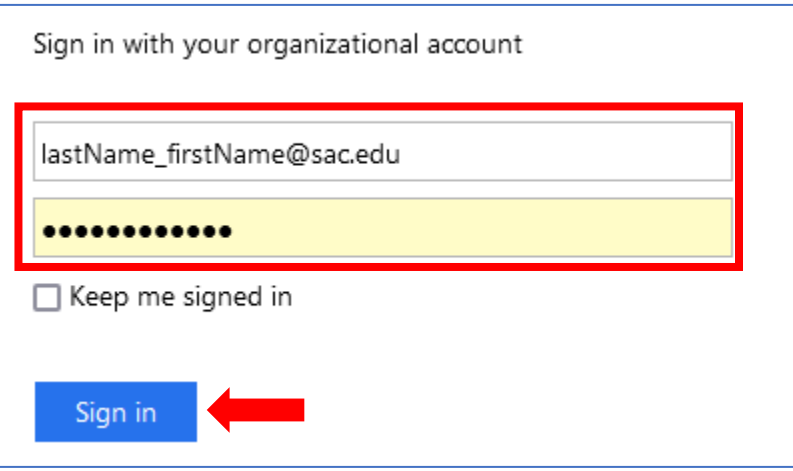

### **TROUBLESHOOTING SIGN IN PROBLEMS**

- Use the [Password Reset page](https://accountmanager.rsccd.edu/LDAPAccountManager/resetpassword) if you've forgotten your password or need to retrieve your username.
- Use the [Change Password page](https://accountmanager.rsccd.edu/LDAPAccountManager/changePassword) to update your password.
- Students should contact the Student Help Desk for further assistance.
- For Santa Ana College students: [SAC Student Help Desk page.](https://www.sac.edu/StudentServices/studentaffairs/digital-dons/Pages/The-Student-Help-Desk.aspx)
- For Santiago Canyon College students: [SCC Student Help Desk page.](https://www.sccollege.edu/students/studentresources/studenthelpdesk/SitePages/Home.aspx)
- Faculty and Staff may contact the ITS Help Desk for further assistance.
- Employees only: [ITS Help Desk page](https://rsccd.edu/Departments/Information-Technology-Services/Pages/Help.aspx)

### **SINGLE SIGN-ON LOGIN ERRORS**

• I am receiving an error saying "Incorrect user ID or password. Type the correct user ID and password, and try again."

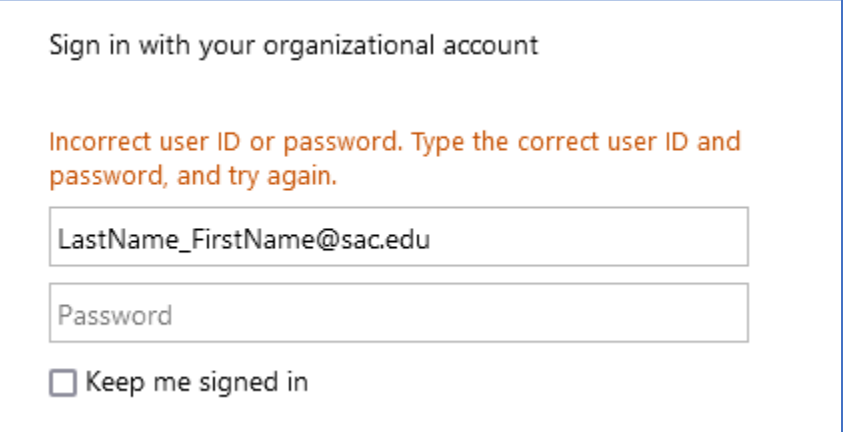

#### **First, make sure we have your correct username.**

Go to the [Password Reset page](https://accountmanager.rsccd.edu/LDAPAccountManager/resetpassword) and use "**Retrieve User Name**". This will show you your District email address, which is also your Single Sign-on username.

**If you're a student,** your username might look like this: **ab12345@student.sac.edu** or **ab12345@student.sccollege.edu**. Please note that sometimes, students get a "Welcome" email from the school, and the username in that email might end with **@student.sac.edu** or **@student.sccollege.edu**. If one doesn't work, try the other.

**If you're a teacher or staff member**, your username is your employee email address. It might look like this: LastName FirstName@sac.edu, LastName\_FirstName@sccollege.edu or LastName\_FirstName@rsccd.edu.

#### **Next, you might need to reset your password.**

Go to the [Password Reset](https://accountmanager.rsccd.edu/LDAPAccountManager/resetpassword) page and use "Reset Password" to reset your password.

After you've reset your password, you should get an email at your personal email address. This will come from **HelpDesk@rsccd.edu**, and the subject line will say "**RSCCD Password-Reset**." If you can't find this email, please look in your junk or Spam folder.

One thing to remember is that you need to have a personal email address on file with us to get the password reset email. You can check with [SAC Admissions & Records](https://www.sac.edu/studentservices/admissionsrecords/Pages/default.aspx) or [SCC Admissions & Records](https://sccollege.edu/ce/Services/SitePages/Registration.aspx) (if you're a student) or [People & Culture / Human](https://www.rsccd.edu/departments/human-resources/pages/default.aspx) 

[Resources](https://www.rsccd.edu/departments/human-resources/pages/default.aspx) (if you're an employee) to make sure they have your correct personal email.

Students who need help can contact the **SAC Student Help Desk** or **SCC Student Help** [Desk.](https://www.sccollege.edu/students/studentresources/studenthelpdesk/SitePages/Home.aspx) Teachers or staff members can contact the **ITS Help Desk** (Employees Only).